## **Azonnali kérdés szerkesztése és benyújtása IJR-ParLexben**

1. Azonnali kérdéssort frakcióvezető vagy frakcióvezető-helyettes hozhat létre a Tervezeteim/Új tervezet létrehozása/Azonnali kérdések menüpontra kattintva.

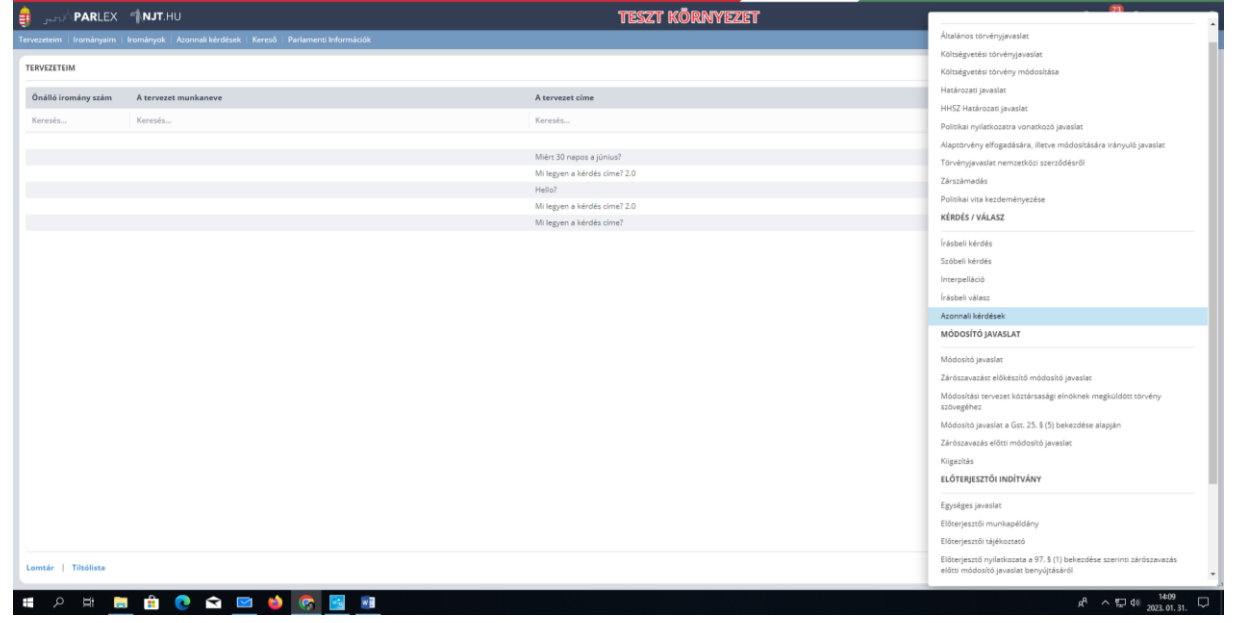

2. Lehetőség van arra, hogy a tervezetnek a Cím megadása melletti ceruzára kattintva munkacímet adjunk, amely a Tervezeteim menüpontban segíti a keresést a későbbiekben.

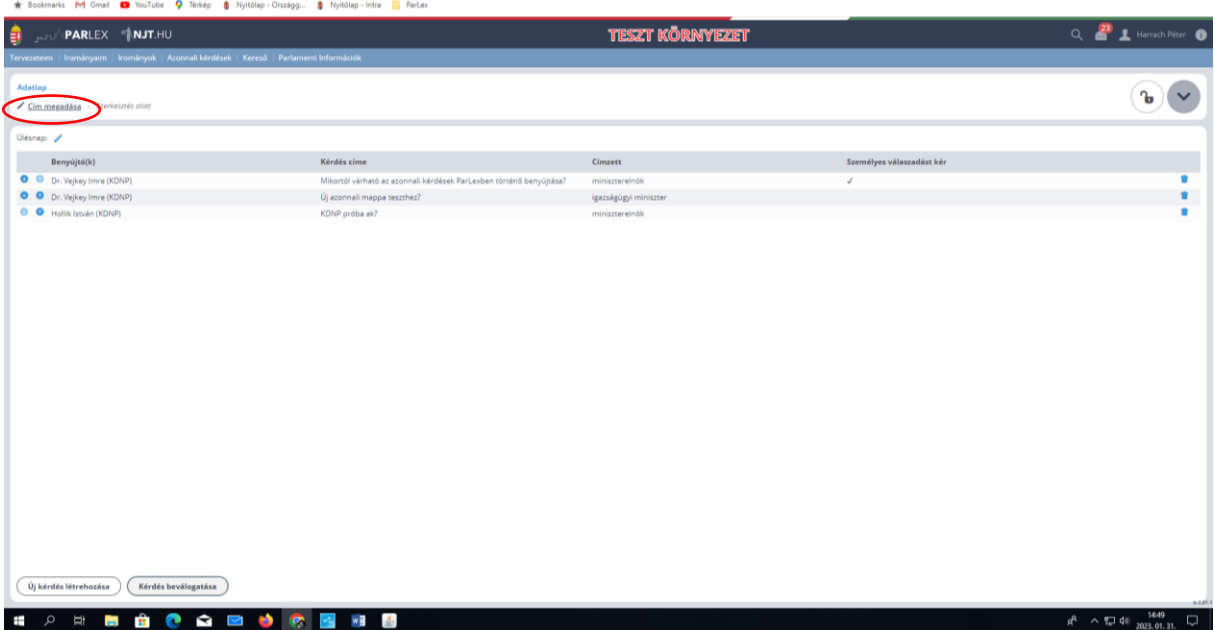

3. Új azonnali kérdés hozható létre a szerkesztőfelületen, a bal alsó sarokban található Új kérdés létrehozása gombra kattintva.

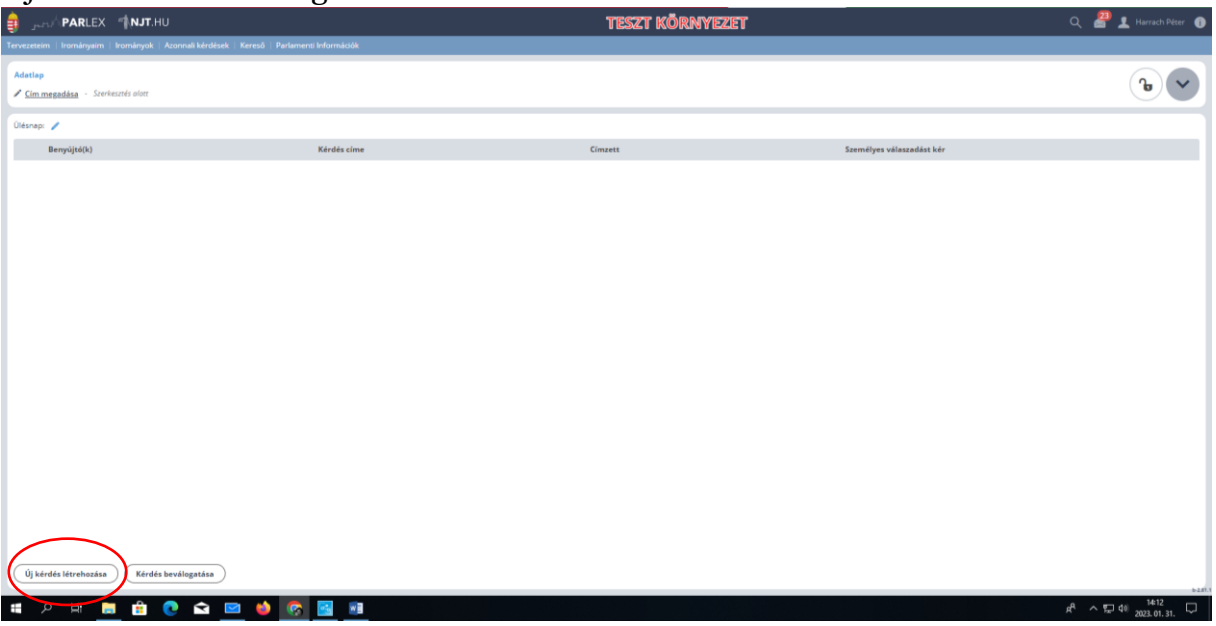

4. A felugró ablakban meg kell adni a benyújtó(ka)t, az azonnali kérdés címét, illetve a címzettet. Amennyiben a címzett a miniszterelnök, akkor itt lehet nyilatkozni arról, hogy a kérdést feltenni kívánó képviselő személyes válaszadást kér-e.

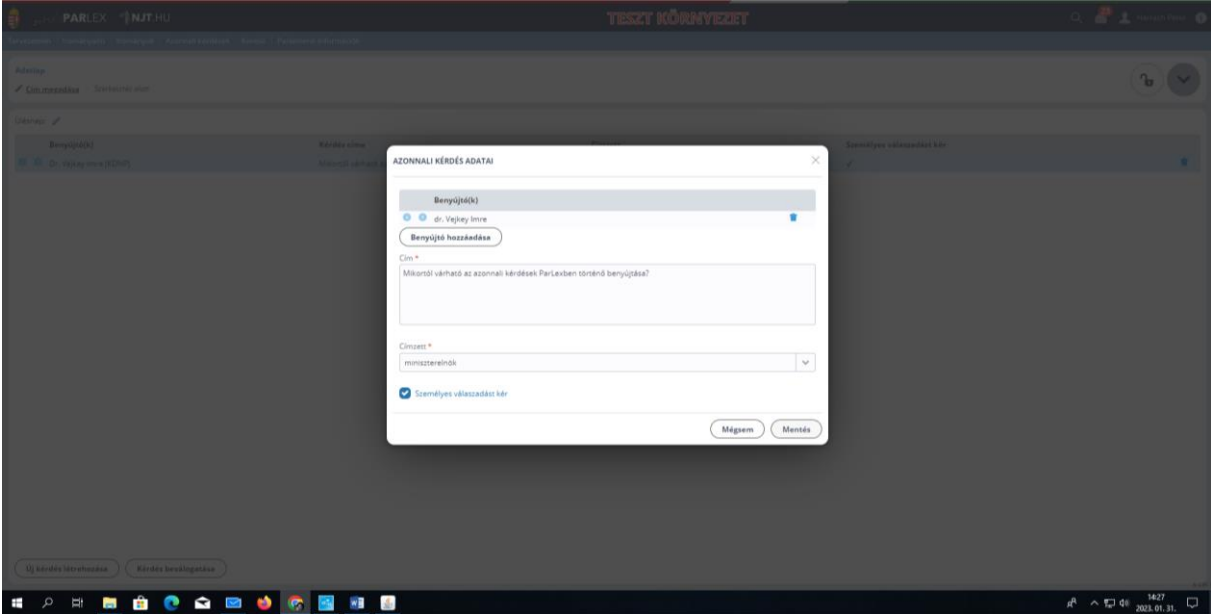

5. A Mentés gombra kattintva létrejön az azonnali kérdés tervezete, amely benyújtás előtt még tovább szerkeszthető annak sorára kattintva, vagy a kuka ikonnal törölhető.

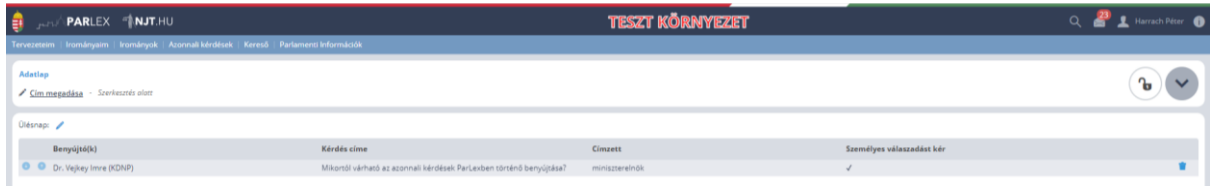

6. A fenti módon további, új azonnali kérdések hozhatóak létre, illetve lehetőség van korábban benyújtott, folyamatban lévő azonnali kérdések hozzáadására a Kérdés beválogatása gombra kattintva.

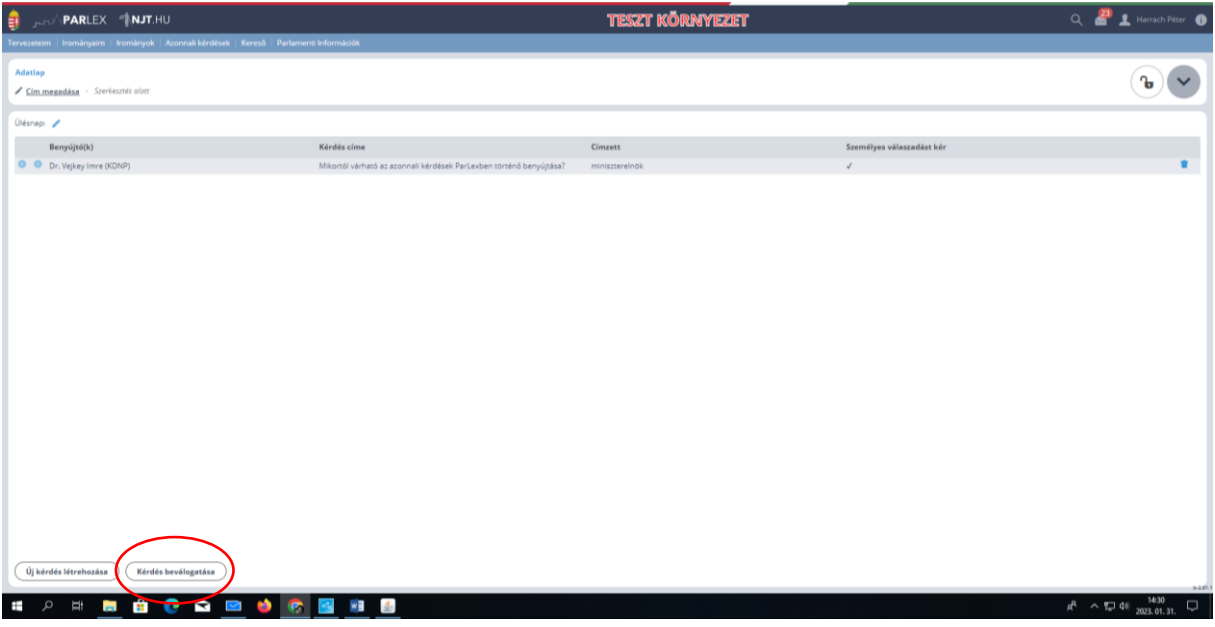

7. A Kérdés beválogatása gombra kattintva a felugró ablakból egyszerre egy, korábban benyújtott, folyamatban lévő azonnali kérdés adható hozzá.

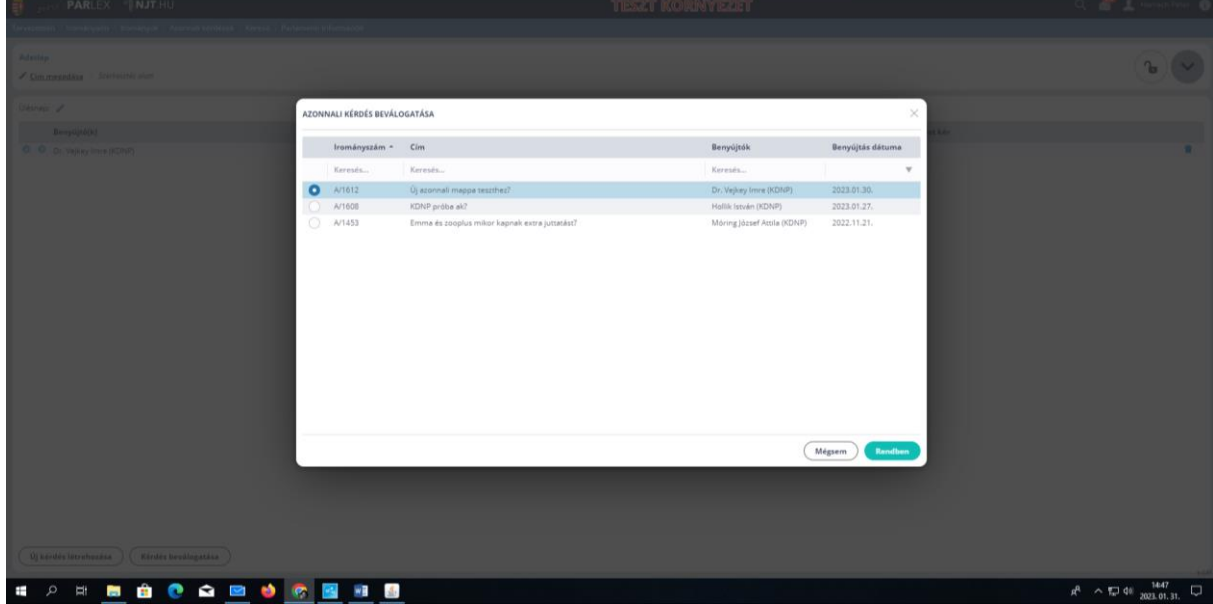

8. Az azonnali kérdéssor összeállítása során lehetőség van a sorrend megváltoztatására a fel/le nyilakkal.

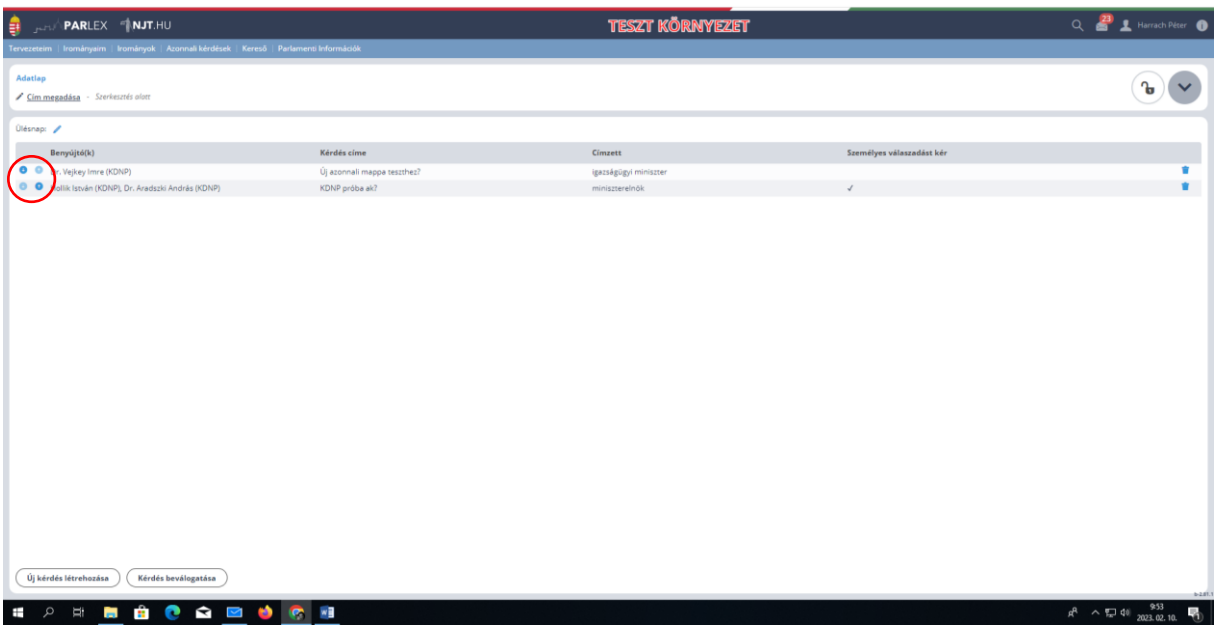

9. Az azonnali kérdéssor összeállítását követően az Ülésnap melletti ceruza ikonra kattintva adható meg az azonnali kérdések elhangzásának tervezett ülésnapja.

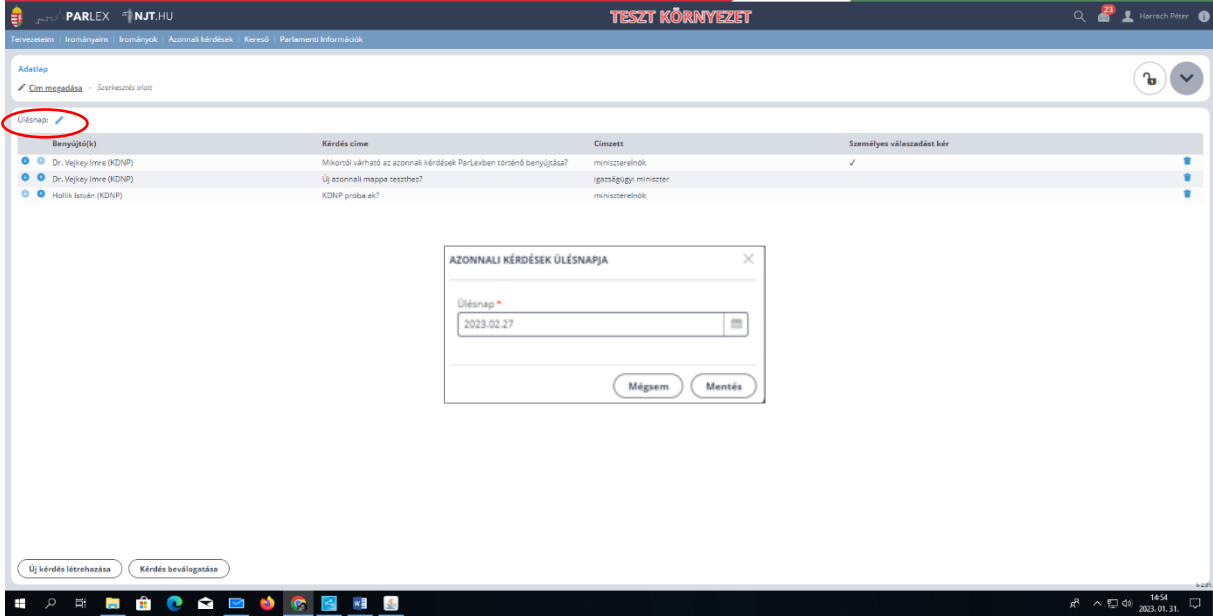

10.Az azonnali kérdéssor összeállítását követően a képernyő jobb felső sarkában található lakat ikonra kattintva véglegesíthető a tervezet.

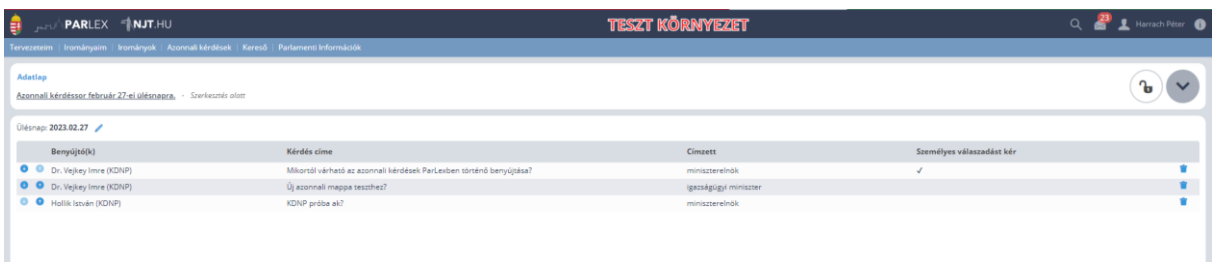

11. A véglegesítést követően a tervezet az Adatlap fülről a Benyújtás gombra kattintva nyújtható be.

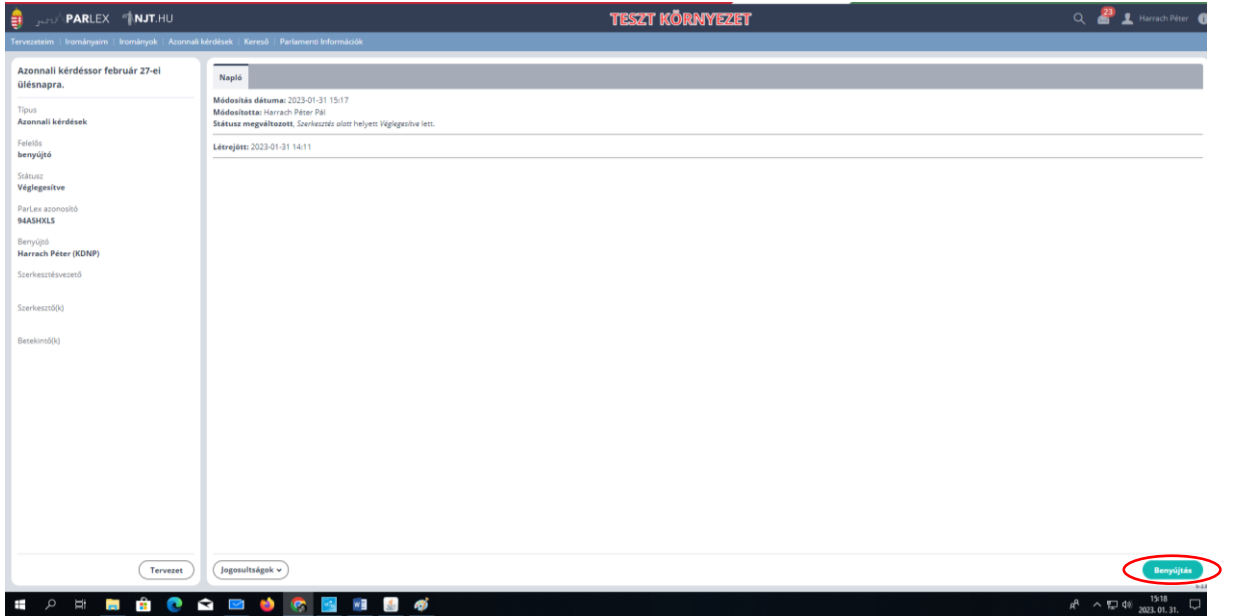

12.Az Irományok fülről – az ülésnap megkezdéséig – további aláírókat lehet csatlakoztatni az azonnali kérdést kiválasztva, annak Adatlapján a Műveletek gombra kattintva.

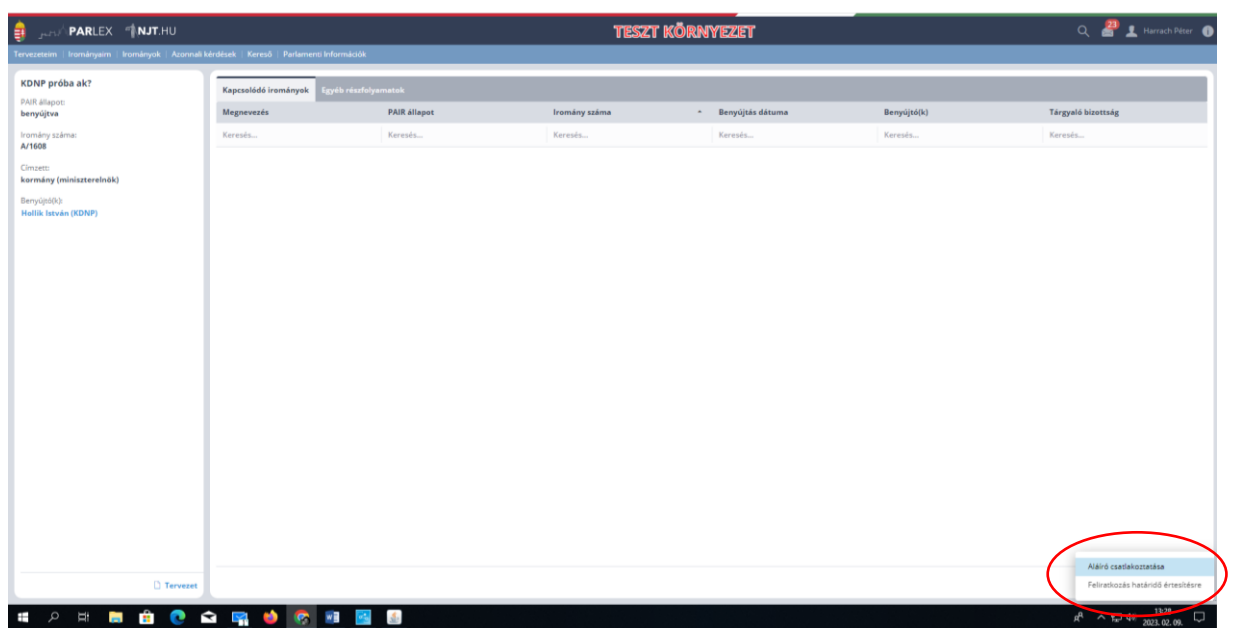

13. Az azonnali kérdéssor a benyújtást követően a [www.parlament.hu](http://www.parlament.hu/) oldalon elérhetővé válik az érintett irományok adatlapján az Azonnali kérdés bejelentése táblázatban.

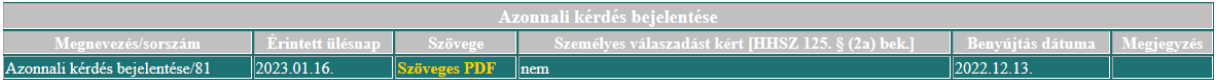

A kérdéssort, annak benyújtója elérheti a ParLex felületén, az Azonnali kérdések fülön is.

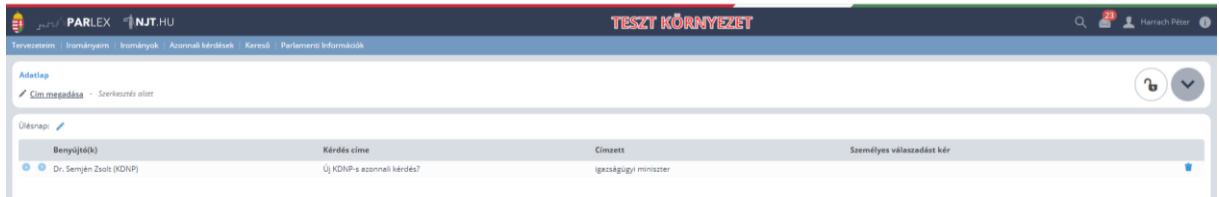